# Image Stitching: Exploring Practices, Software, and Performance

Don Williams; Image Science Associates; Williamson, NY/US, Peter D. Burns; Burns Digital Imaging; Fairport, NY/US

#### **Abstract**

The merging or stitching of separately captured portions (tiles) of an object into a single unified digital image is becoming increasingly popular in the cultural heritage community. Maps, negatives, tapestries, and paintings that were once too onerous to digitize faithfully because of their physical size are now included in digital collections. These can be digitally sewn together from component images with several post-processing solutions. In some cases large robotic systems are accomplishing these tasks.

When such stitched images are viewed without a known reference image the stitching performance can appear quite remarkable. What and where are the hidden flaws in these stitched objects? Are certain content types more prone to stitching errors than others? Are there analytical tools to detect stitching errors or are visual assessments sufficient? What operational guidelines and software options offer the best stitching solutions? And, as is often the case, do these tools cater to other imaging sectors with quite different sensitivities than those of cultural heritage institutes.

We explore these questions and offer an assessment of best current thinking on the pros and cons of different digital stitching solutions and guidelines on how to make them perform well.

#### Introduction

As the need to faithfully digitize large flat objects (larger than A0) with sufficient resolution has increased, so too have the solutions for doing so. A classic and simple solution has been to physically scale common linear array scanner hardware to match expected object sizes. The concept is simple: move a large flat object past an imaging detector head in a precisely timed manner to capture single lines of image data that are then sequentially combined to yield a finished image file of a two dimensional object. While not often thought of as image stitching, this approach is indeed the most basic and accurate form of stitching: line after line of image data is combined by the scanner's hardware environment to yield a larger 'stitched' image in two dimensions.

Some linear array scanners will even move the linear array side to side over a wide platen area and stitch the sideway image components together for greater areal coverage. Combining these image components is accomplished within the scanner's image processing pipeline and is invisible to the user. These are examples of integrated imaging systems, where high level knowledge about the scanner's position, performance and movements is available beforehand. This approach is used to achieve very high stitching accuracy. In this sense, the image stitching process has near perfect 'vision.'

Such methods, and intelligence, are used on a grand scale today using two-dimensional step-and-repeat robotic systems employing rapid capture devices. These are typically used to digitize large vertically mounted artwork (typically paintings or large murals) [1] that is difficult to move, and must be scanned *insitu*. These tend to be highly constrained closed systems, whose

imaging performance parameters (geometric distortion and vignetting), are calibrated beforehand and compensated for in post-capture processing. However, the total ownership costs (e.g., training, equipment, software, and maintenance) can be high, and outside the budgets of most institutions.

A more common, economical, approach uses capture devices, like digital SLR cameras or linear array scanners, with limited fields of view to capture multiple sub-images that together cover an entire object of interest. For this community these objects tend to be large maps, newspapers, tapestries, and even large format negatives where higher sampling rates (i.e. dpi, ppi) are required. These environments are distinguished from stitching of large artwork in several ways.

Less high-level calibration information. Generally speaking, well-characterized lens data, or resources to reliably measure them, are simply not available for most users. Having this lens correction information available with software to exploit it helps greatly in accurate stitching reconstruction. Lack of these data requires blind processing, based on general assumptions. This can result in poor results.

**Demanding productivity requirements.** Large amounts of time to manually edit images to remove stitching artifacts are just not acceptable for most imaging environments. While computational execution time to stitch images together is acceptable, manual intervention must be held to a minimum.

Challenging content types and usage. Stitching errors near abrupt high contrast features with strong rectilinear visual cues, especially in the midst of large monotonous image regions, can be quite objectionable. Especially for maps, accurate stitching is critical because of the spatial geometry requirements. The stitched image is an object of information, not just a picture meant for casual viewing.

We concentrate our study and exploration in this paper on this digitization environment since it is the predominant case for cultural heritage imaging institutes.

#### **Underlying Software Operations**

And now I see with eye serene, the very pulse of the machine.

Henry Wordsworth, She was a Phantom of Delight

The basic operations underlying an image stitching operation include:

- Identifying approximate relative location of the various component (tile) images.
- Identifying corresponding image features in each of the overlapping regions.
- Selection of stitching boundaries, margins, for each set of overlapping regions.
- Correction for camera distortion or perspective differences, based on image intensity differences and locations of corresponding features. This step will often involve

- resampling of the image information in regions far from the stitching boundaries, in order to deliver a continuous-appearing composite image.
- 5. Merging (combining) of the image (pixel-value) data at and near to the stitching boundaries.

As stated above, a good approach for image processing, but especially operations which involve object identification and content interpretation, is to supply available a priori information whenever practical. For our applications this will take the form of;

- Relative location and orientation of component images, alleviating step 1. Furthermore, if these are related by simple translation (overlapping tiles at regular intervals), this reduces the loss of detail in the final image (step 4).
- Known or reduced camera distortion and perspective differences. This helps with step 4.
- Reduced image intensity differences (due to illumination variation) between component images. This reduces the severity of the processing in step 5.

Figure 1, from Ref. 2 shows several of the steps in modern image stitching software. The example is shown for the stitching of a neighboring image to a 'target' image. The second step shows the identification of an overlap region, based on several corresponding features. As seen in the third step, a candidate stitching path is identified by searching the two images for a low-variation (called 'minimum error') path. This is done so as to reduce the visibility of the stitching boundary in the final composite image. The two sets of image data are merged (combined) at and near the boundary. In this case, some features in the target image on the left are replaced by more uniform regions in the second image. Note that, for this example, both input component images are assumed corrected (resampled) for any spatial distortion and differences in sampling and rotation.

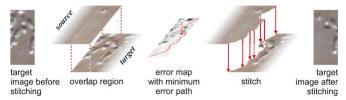

Figure 1: Outline of steps used in current image stitching software (from Ref. 2)

We now describe a simple experiment aided at investigation the likely imaging performance when image stitching is working well, with a highly textured scene. As an example of a complex scene, consider Fig. 2, from a digital camera. This input scene was then cropped into four overlapping tile images, as indicated by the rectangles superimposed on the scene. These four sub-images where then stitched together using Adobe Photoshop software, which worked well. While displaying the stitched image in the ordinary way on a computer monitor, the differences between original and stitched image were not visible. Figure 3 shows a cropped section of the stitched image.

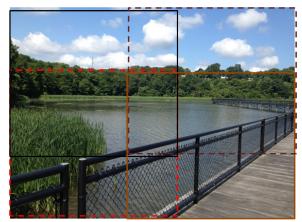

Figure 2: Scene used in tiling investigation, showing the four tiles formed from cropping the original.

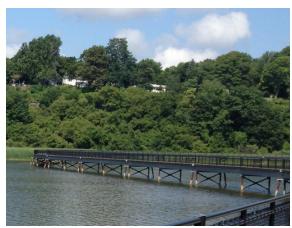

Figure 3: Section of the above image after tiling

To visualize the image differences introduced by the image stitching operation, an error, or difference image is shown in Fig. 4 for the same region as shown in Fig. 3. We show the pixel-by-pixel difference (stitched - original) for the green color-record. Note that the difference image does contain information about the scene content of the original image. This is due to the, in this case minor, spatial processing of the tile image data to correct any changed in image sampling or rotation. In our case there should have been no changes in either of these parameters. However, parameters for these operations are estimated from the image data by the software. Small changes in the estimated sampling interval and rotation parameters (part of any robust object-oriented image processing) lead to such spatial processing. As we see, the influence of these differences extends far from the stitching path. Sometimes this type of image difference can reduce the apparent sharpness of the stitched image content, although the effect was not severe in this case.

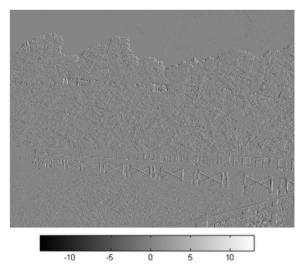

Figure 4: Difference image for the region shown in Fig. 3, for the green color-

#### Software Tools and Features

There is a wide selection of stitching software tools available. Each has idiosyncrasies. The more popular commercially supported ones used in cultural heritage imaging are Adobe Photoshop's Photomerge, Autopano, and PTGui. All were initially developed as creative tools and hardly ever produce geometrically accurate results without intensive and time consuming manual corrections. By using the available correction tools within each package though, highly acceptable visual results can be achieved. All lines will appear contiguous with even and well-graded lighting. One should not confuse these visually appealing results with accurate ones though.

Since productive workflows are essential to cultural heritage imaging it is important to achieve as good a result as possible in the initial stitching attempt. We have learned that it is foolish to attempt to do heroic corrections on initially poor results. It just isn't worth it. If a reasonably good result is achieved though, most stitching software packages provide interactive tools to make good geometric corrections. We encourage the user to constrain the use of these tools to simple translation, scaling, or skew/perspective changes. Tie-point correction tools are also available within these packages, as are sophisticated geometric warping tools that require a very high skill level. Puppet Warp in Photoshop or *tie-point edits* in Autopano fall into this category. Give them a try if you dare, but you may find they are overwhelming. Be prepared to hit the *undo* keys.

If four software features are good, then eleven must be better. Right? Well, not really. As is often the case, a greater selection of features can lead to more variable results, if for any other reason than managing and objectively documenting the results from all of the permutations of these multiple selections. Sometimes, less really is more. One good measure of a resilient stitching algorithm is simplicity. The advantage of being able to select up to a dozen tile images and blindly feed them into a stitching algorithm and frequently get a good result is so much better than getting many

fewer excellent results through multiple attempts of a highly featured algorithm.

# **Error Detection**

There is always something to upset the most careful of human calculations.

Iharea Saikaku, The Japanese Family Storehouse

The best tools currently available for detecting stitching errors are the eyes. Their ability to quickly detect very minor spatial errors in stitched panoramas is excellent, especially when coupled with visual cueing features like image layers and transparency tools, or spatial reference features captured along with the content.

Many gross spatial errors like large line dislocations or pincushion and barrel distortions can be easily detected with low resolution inspections. More subtle errors in the 1-5 pixel level range need to be inspected using 2x - 4x zoom capability of image editor software. Examples of these are shown in Fig. 5 and Fig.6.

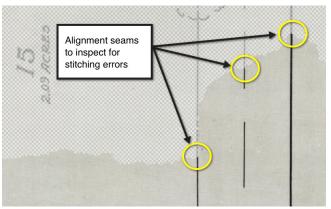

Figure 5: Use of Layers and transparency tools in Photoshop Photomerge to help in detecting stitching errors

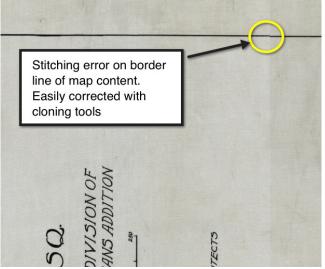

Figure 6: Obvious error on a map border

Often, non-uniform illumination over a field of view or lens vignetting causes shading errors at image capture. When blending tiles together, stitching software will attempt to correct for these errors so that the completed image appears uniformly illuminated. Visually detecting luminance blending errors is difficult. This is because the blending typically occurs over large, low frequency regions. One way to enhance any blending errors so they are visible is with aggressive tone adjustment tools like image equalization functions.

# Sources of Variability & Best Practices

From error to error, one discovers the entire truth.

Sigmund Freud

There are several sources of variability in capturing the individual tiles that can make the image stitching process inaccurate and very difficult from which to correct. Managing them can be the key to more accurate and productive image stitching operations. These are described below along with suggestions on minimizing the variability in each.

Lens performance variability over the field of view – Low aberration lenses with very little vignetting is desired. None are perfect, so using software lens correction and shading correction software, in moderation, on each tile before merging or blending is recommended. A 1/3 stop illumination difference between the center corners is easily corrected for without introducing artifacts. Using zoom lenses and attempting to correct for poor off-axis optical performance is not recommended though. Typically the software correction is inadequate or too aggressive for these type of lenses.

Software complexity or inadequacies – Naturally the stitching software plays a big role in the ability to accurately mosaic tiles. But, almost all higher level software products have their basis in methods outlined by Somol and Haindl [2]. The differences largely lie in the user interface and ease of use. Deciding on optimal "advanced" settings for some software can be a challenge. The post correction tools available within the software environment also need to be intuitive. We have found simple scaling, x-y translation, skew/perspective, and pincushion/barrel corrections work very well.

Computer platform – Image stitching always involves large final images (1-3 Gbytes) as well as relatively large tiles (150-250 Mbytes). A typical number of tiles per image is between four and twelve and sometimes as large as thirty. To make the processing of such large files feasible the computer platform and associated drives need to have sufficient memory, swap disk space, and often, multi-core capability. Indeed, some stitching programs monitor the progress of the stitching process and make dynamic decisions on how to best provide a final image in a reasonable amount of time. If computer resources become scarce, certain logical, adaptive, decisions in the algorithm are made. The result is often a suboptimal stitch. This sometimes manifests itself with variable results at different execution times (e.g., day 1 vs. day 2) despite providing the software the exact same image files and processing selections. It is for this reason that high speed solid state drives

(SSD) are often recommended to be installed on such platforms where stitching operations are done.

**Device mechanics and capture setup** – No matter how sophisticated or primitive, all image tile captures require some form of mechanical step-and-repeat process. Sometimes the object remains static while the camera steps and repeats. In others, the object moves while the camera remains static. The accuracy and precision of the resulting stitch are proportional to the accuracy and precision of the stepping process. When possible, this process should be constrained to simple *x-y* translations. Any rotation of the object from one position to the other makes the stitching process that much more complex and inaccurate. Some form of precision table movement should be used for this purpose. Manually moving the object, by hand, will invariably introduce some rotation from tile-to-tile.

The amount of overlap between tiles is important. Naturally the more overlap the better and more accurate the stitched image. Usually 25-40% overlap is recommended by software providers. In the spirit of productivity though, we have found very few cases of practitioners using a 40% overlap. It is simply too redundant. Typically, overlaps of 20%-30% are used and with good success, especially if all other variables are well managed. Equal or nearly equal sized tiles are also helpful for good results.

Finally object flatness is important. While a bane to many conservators glass overlays or vacuum tables should be considered. Undulations or creases in an object are reported to be problematic for some stitching software.

**Object characteristics** – Structureless, monotonous, regions versus ever changing feature rich areas. Stitching processes use both image characteristics to merge (i.e. features) and blend (i.e. structureless) tile images. Stitching software appears to work very well when these full feature areas are of an "organic" nature. That is, the structures and features have a random or pseudo-random texture to them. We believe this is not so much a property of the stitching algorithm performing well as much as it is our inability to visually detect errors in these image areas.

Straight isolated lines in otherwise monotonous regions, similar to those found in maps, provide strong and life-learned visual cues. While these features provide strong signals by which stitching algorithms can cue, they are met with an equally difficult task of trying to hide in the open. They provide very good benchmarks for judging alignment accuracy.

**Tactical approaches** – One way of managing ill-behaved stitching jobs is to take an incremental approach. Rather than attempt to align all tiles as one batch, align smaller batches (e.g. two at a time) and then align these to each other in turn. This often makes the job easier and faster, since it uses fewer computer resources. This was demonstrated to us by several users.

Other approaches fall into the 'black-magic' category. Some practitioners have found that tiles on either dark or white background levels seem to respond to more accurate alignments than others. Others have found that cropping the individual tiles beforehand also helps. While one can speculate about the cause of this behavior, the only effective way of testing these approaches is by trial and error.

Finally, it is recommended that, if possible, to archive the individual tiled layers for future repurposing and processing as new and better stitching processes become available.

#### **Alternative Solutions**

Large flatbed scanners continue to be the alternate solution to digitizing large flat objects discussed here. It is agreed that some of these scanners are simply not affordable for most institutions. At the risk of provoking reader's scorn, we propose that users consider the use of wide (36"- 48") sheet-fed scanners for non-fragile oversized documents as a substitute for step-and-repeat tiles and stitching.

The performance of these devices has improved remarkably over the years. They are inexpensive and very fast. The authors have personally characterized a 36" wide sheet fed scanner and found it to produce an artifact free color scan at true 600 ppi resolution, on 1 mil newsprint without damaging the paper. The scan time to deliver a finished .jpg file of a 24" x 36" document at this resolution was 12 seconds. If concerns about object damage remain, these can be addressed by inserting the document into clear acetate sheets without loss of speed or performance.

Such devices are not suitable for all large-object scanning. However, we suggest performing some form of collection management triage to identify items for which they would be suitable. This can significantly reduce the cost of scanning not only in scan time, but also operator training, setup, and corrective actions.

#### **Conclusions**

The merging or stitching of separately captured images for an object into a single unified digital image is important for the cultural heritage community, especially for affordability. The images are captured with scanners, digital cameras and large robotic systems.

Often the stitching performance can appear quite remarkable; however there are often problems with the results of the stitching software operations. Some are subtle, such as the loss of image detail due to image resampling (resizing and rotation) operations. Other errors are more obvious when the composite image is viewed. Once we have a basic understanding of the steps used by current image stitching software, we can make several suggestions that will improve results. The first is to control the lighting and relative position of the component tile images so that they are approximately related by simple translation across the object. The second is to characterize the camera taking lens distortion (e.g. barrel or pincushion), and correct each image tile prior to image stitching.

Several commonly used image stitching software products use algorithms that, due to speed considerations, use an initial guess at parameters, which are subsequently refined. This can lead to a variation in results when the stitching operation is run again with the same input data. This type of variation can sometimes be used to advantage, when poor results are received. Re-running the stitching software, with either the same conditions, or changed in control parameters can yield improved results. This implies that, for cultural-heritage imaging operations, we frequently require a skilled (software) operator.

Better objective quantification tools as well as methods for full referenced stitching distortion metrics are needed. While final images appear to yield suitable results, major geometrical distortions compared to the original do exist. A broader community conversation on the subject needs to occur, especially if such images are intended for accurate information content.

# **Acknowledgements**

The authors are grateful to a number of institutes and individuals for contributing images, practices, and experiences of image stitching. These include Dave Mathews of The Image Collective, Northwestern University Library Digital Collections team members, Stanford University Green Library's Digital Production Group, and Jeff Chien of Adobe Systems Inc.

### References

- [1] D. Saunders, N. Atkinson, J. Cupitt, H. Liang, C. Sawyers, R Bingham, SIRIS: A High Resolution Scanning Infrared Camera for Examining Paintings, *Proc. SPIE*, 5857, 58570Q (2005).
- [2] P. Somol and M. Haindl, Novel Path Search Algorithm for Image Stitching and Advanced Texture Tiling, Proc. 13-th Internat. Conf. in Central Europe on Computer Graphics, Visualization and Computer vision, pg. 155-162 (2005).

# Authors' Biographies

Don Williams is founder of Image Science Associates, a digital imaging consulting and software group. Their work focuses on quantitative performance metrics for digital capture imaging devices, and imaging fidelity issues for the cultural heritage community. He has taught short courses for many years, contributes to several imaging standards activities, and is a member of the Advisory Board for the interagency US Federal Agencies Digitization Guidelines Initiative, FADGI.

Peter Burns is a consultant supporting digital imaging system and service development, and related intellectual property efforts. Previously he worked for Carestream Health, Eastman Kodak and Xerox Corp. He is a frequent conference speaker, and teaches course on these subjects.

# Appendix: Image Stitching with Adobe Photoshop

Original content provided by Jeff Chien, Adobe Systems Inc.

**Photomerge** is an automatic workflow tool for stitching images together in Adobe Photoshop. It makes use of **Auto-Align** and **Auto-Blend** operations to align the images (including correcting spatial distortion) and applies masking (see the layer mask) and gradient domain fusion (pixel value modification) to arrive at a seamless composition.

Depending on the content type, some manual editing of the resulting photo mosaic may be required. This is especially true for high resolution tiles of maps where sufficient features in the tiles (e.g., large monotonous regions such as bodies of water or deserts) are not available for good feature detection by **Photomerge.** In such cases, one can try a slightly more manual approach (that can be recorded as an *action*) but with the addition of further manually correction. This process is described below

 Select File/Scripts/Load Files in Stack to bring up the dialog from which to choose the image tile sets. Select **OK** to load all images as a layer stack (see Fig. A1)

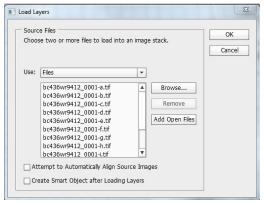

Figure A1: Photoshop Load Layers dialog

2) Select all layers and run *Edit/Auto-Align* as shown in Fig. A2. This example shows the **Reposition** option. Select **OK** 

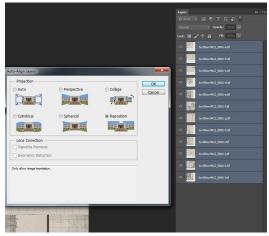

Figure A2 – Edit/Auto-Align menu

- 3) The result will be the aligned layer stack without the mask as show below. Occasionally, some tiles may be misaligned or missing, but one hopes that most tiles will be in a good initial position. With this dataset, we are lucky to have only one tile missing, making the remaining task simpler.
- 4) The following describe finding/selecting the missing tiles to move (the *move* tool) to the right location and adjust the tiles that are in poor alignment. These alignments are easily done with one of many tools found under the Edit menu. Once happy with the alignment, one can optionally run **Auto-Blend** (select all layers again) to seamlessly blend them together, or simply *flatten* them without the blending.

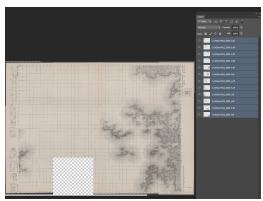

Figure A3: Initial guess alignment using auto-align

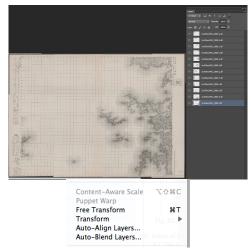

Figure A4: Example of manual nudge after inserting missing tile & edit tool menu (below) for doing so

5) Auto-Blend is the command that will create layer masks and seamlessly blend them. If effectively uniform lighting has been achieved, one may not need the step. In any case, it probably will do harm to run it to see if it turns out better. It will do a smart cut to better align features from one tile to another.

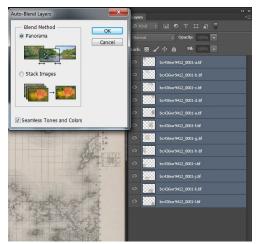

Figure A5: Auto-blend step in Photoshop